## **GIMP: Screenshots**

Lasse Ristig

**https://www.ratsgymnasium-pe.internally constrants and the constrained and the Burgstraße 2, 31224 Peine<br>Tel: 05171 - 401 9400 oder -9401 Fax: 05171 - 401 7755<br>Web: www.ratsgymnasium-pe.de** Ratsgymnasium Peine Burgstraße 2, 31224 Peine Tel: 05171 - 401 9400 oder -9401 Fax: 05171 - 401 7755 Web: www.ratsgymnasium-pe.de

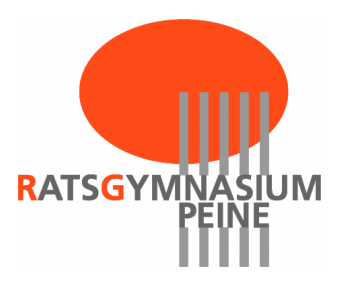

## **Inhaltsverzeichnis**

**https://www.ratsgymnasium-pe.de/intern/ratsewiki/**

Einfacher geht es nun wirklich nicht ;-)

img mediatops old /var/www/intern/ratsewiki/data/media/computer/gimp/gimp-screenshot.jpg

Das Tolle ist, es ist möglich, den Screenshot auch zeitverzögert zu holen. So kommt Ihr auch an die Bedienelemente von Programmen heran und könnte tolle Anleitungen für Programme  $erstellar \cong .$ 

screenshot2.jpg

img mediatops old /var/www/intern/ratsewiki/data/media/computer/gimp/gimp-

**https://www.ratsgymnasium-pe.de/intern/ratsewiki/**